# **Инструкция по эксплуатации Wi-Fi IP-видеоняни AngelEye AE530S**

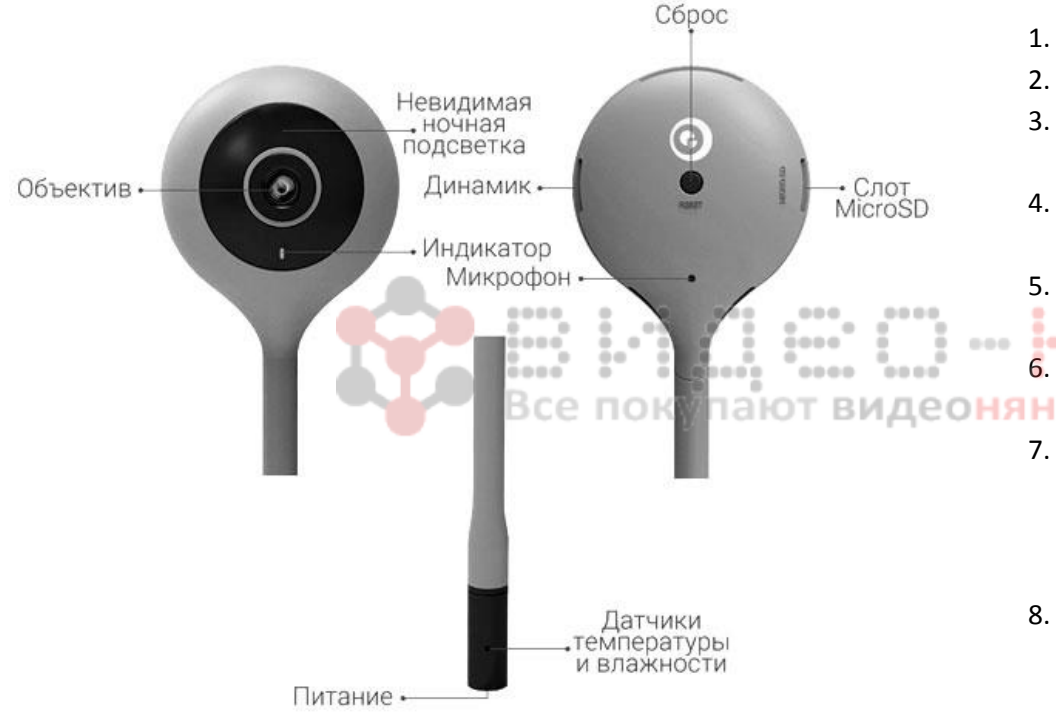

## **Схема Wi-Fi IP-видеоняни AngelEye AE530S**

#### **Включение видеоняни**

Подключите сетевой адаптер одним концом к IP-видеоняне, другим – к сети электропитания. После этого индикатор начнёт мигать красным цветом.

#### **Настройка удаленного подключения**

**Внимание!** Эта модель видеоняни поддерживает только сеть *Wi-Fi 2,4 Ггц,* перед добавлением оборудования убедитесь, что Ваш маршрутизатор поддерживает сеть *Wi-Fi 2,4 Ггц*, а мобильное устройство подключено к сети Wi-Fi.

- 1. Скачайте приложение **CloudEdge** в *АррStore* или *Google Plaу.*
- 2. Запустите приложение и создайте учетную запись.
- 3. После регистрации войдите в приложение **CloudEdge** и нажмите + для добавления новой IP-видеоняни.
- 4. Подключите видеоняню к питанию и в приложении нажмите кнопку *Далее*.
- 5. Убедитесь, что индикатор моргает красным цветом, и нажмите
	- кнопку *Далее*.
- 6. Выберите Вашу *Wi-Fi*-сеть и введите пароль, после чего нажмите кнопку *Далее*.

šono

- 7. Совместите *QR*-код на экране Вашего устройства с объективом камеры примерно на расстоянии 15 см. В течение 2-5 секунд видеоняня издаст звуковой сигнал, световой индикатор будет быстро мигать красным цветом, после чего сменит цвет на синий.
- 8. В приложении нажмите кнопку *Добавить*, на экране Вашего устройства будет отображаться загрузочный процесс. В результате видеоняня будет добавлена в Ваше приложение.
- 9. В случае сбоя добавления устройства в режиме *QR*-кода, в приложение выберите пункт *Использовать другие методы*.
- 10. Сбросьте устройство до заводских настроек. Нажмите и удерживайте кнопку перезагрузки до звукового сигнала. После того как индикатор начнет медленно мигать красным цветом опять однократно нажмите кнопку перезагрузки. Видеоняня издаст

звуковой сигнал и индикатор поменяет цвет на синий. В приложение нажмите кнопку *Далее*.

- 11. Введите пароль от Вашей *Wi-Fi*-сети и нажмите кнопку *Далее*.
- 12. Нажмите кнопку *Подключить* и кнопку *Согласен*. Выберите в настройках телефона подключение к сети *Wi-Fi* с именем вида *STRN\_XXXXXXX*. После успешного подключения вернитесь в приложение. Дождитесь окончания загрузки. Нажмите кнопку *Выполнено*.

### **Технические спецификации**

- 1. Диапазон рабочих частот: 2,4 ГГц
- 2. Поле обзора: 115°
- 3. Сетевой интерфейс: Wi-Fi/802,11/b/g
- 4. Датчик изображен<mark>ий: цветно</mark>й CMOS
- 5. Потребляемая мощность: максимально 3,5 Вт
- 6. Разрешение: HD 1280x720 Все покупают видеоняни у нас!

 $000$ 

- 7. Минимальная освещенность: 0.02 Lux (f/2.2, AGC ON), 0 Lux с ИКподсветкой
- 8. Размеры: 53x32х284 мм, вес 45 граммов
- 9. ИК-подсветка: 10 метров
- 10. Питание: 5 В постоянного тока
- 11. Диапазон рабочих температур: от -10°С до +40°С

### **Комплектация**

- 1. Видеоняня AngelEye AE530S
- 2. Набор креплений
- 3. Блок питания 220В
- 4. Инструкция на русском языке

# **Гарантийный талон**

....

noo **õeeeõ** 

1... : ...

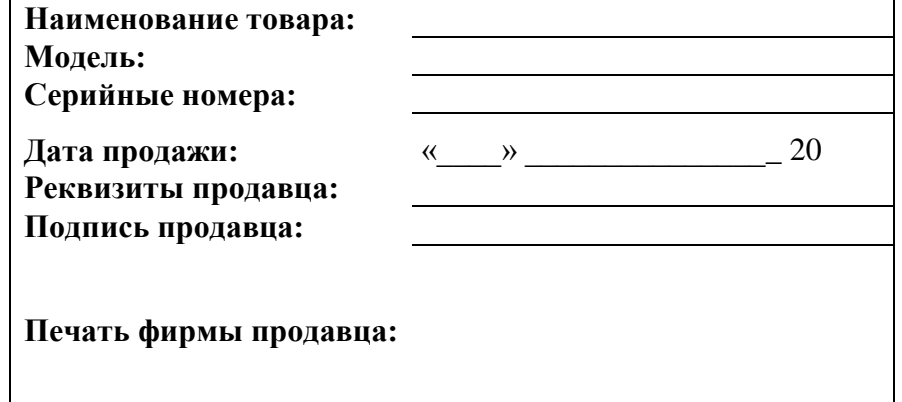

0.0.0.0

ioso

....

`ooni